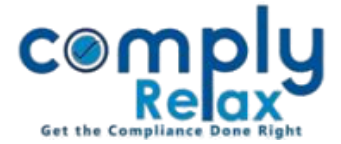

## **UPLOAD SIGNED MEETING RELATED DOCUMENTS**

Dear Users,

Greetings of the Day!

We have added a new feature that allows you to upload signed meeting-related documents with each meeting.

You can now save these relevant documents, and they will be conveniently stored in one place for future reference.

## **Steps to be followed:**

----------------------*Dashboard -> Masters -> Company Master -> Open Company -> Meetings -> Open any meeting* 

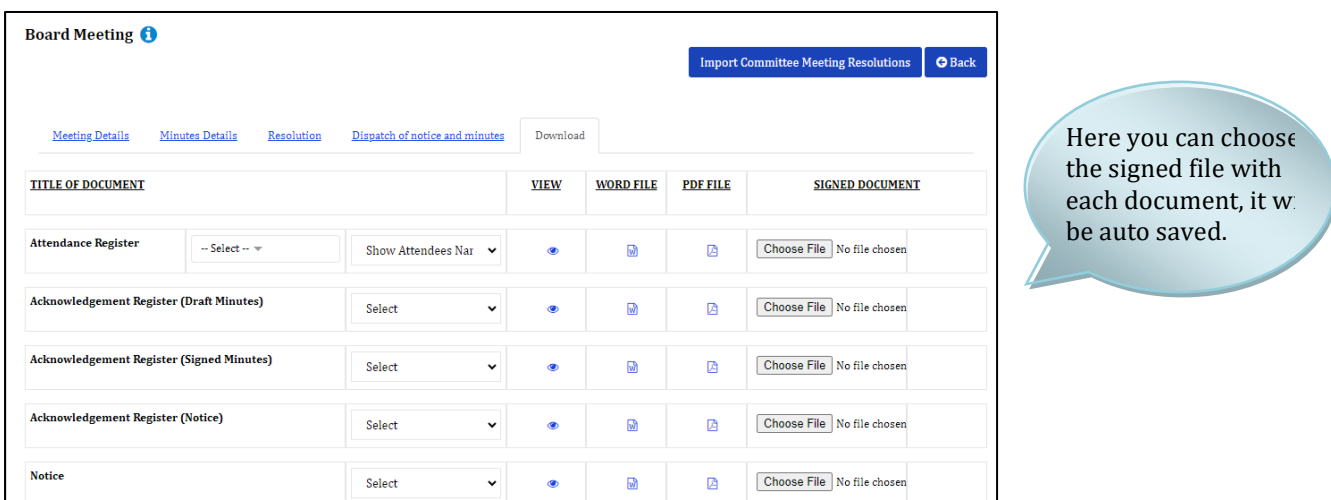

For viewing these signed documents, you can go to signed documents and shown in the below figure:

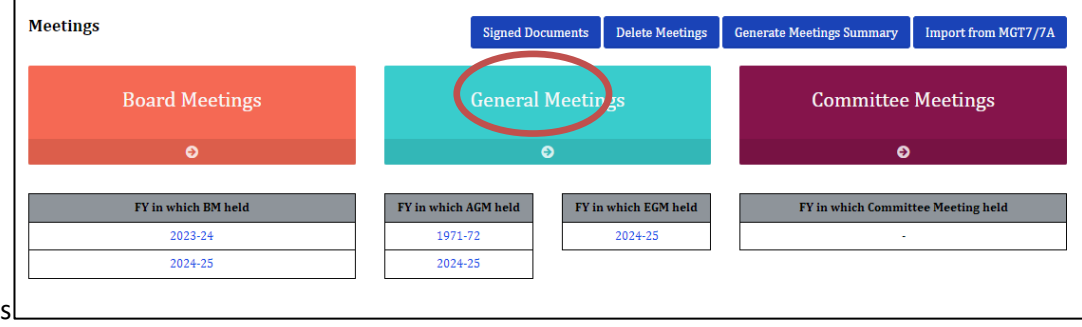

**Please reach out to us if you need any assistance:**

**+91 99298 22200, Call & WhatsApp both available, complyrelax@gmail.com.**

*Private Circulation only*